## **How To - Hannover File Transfer**

HeFT (**H**annov**e**r **F**ile **T**ransfer) ist ein Online-Dienst, der Ihnen hilft, Dateien zum Download schnell und einfach bereit zu stellen. Es ist keine Registrierung erforderlich.

## 1. **Datei auswählen, mehrere Dateien vorher zippen**

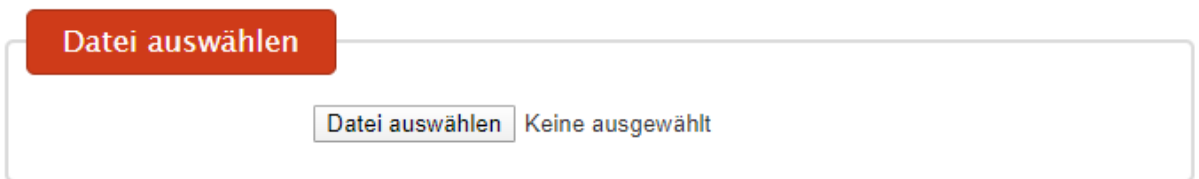

Über den Button "Datei auswählen" wird ein Fenster geöffnet, dass die Navigation zur gewünschten Datei ermöglicht. Die Datei darf maximal 2048 MB groß sein.

Mehrere Dateien müssen vor dem Hochladen gezippt werden. Dateien mit Daten der Schutzstufe D müssen im Zip-Vorgang mit einem Passwort versehen werden. Dateien mit Daten der Schutzstufe E sind nicht hochzuladen. Das Passwort ist über einen anderen Kommunikationskanal als der Download-Link mitzuteilen. Die Deklarationen der Schutzstufen finden Sie in der [ADA 18/1](https://webintranet.lh.hannover-stadt.de/wps/wcm/myconnect/a404a43e-3d84-4199-b3ea-90e1207be57f/ADA+18_1-Organisation+des+Datenschutzes-010705.pdf?MOD=AJPERES) unter Punkt 4.3. Wie Dateien gezippt und mit einem zusätzlichen Passwort außerhalb von HeFT geschützt werden können, [finden Sie hier.](https://e-government.hannover-stadt.de/heft/lib/Handbuch_ZIP-Archiv.pdf)

## **2. Einstellungen und ggf. Passwort definieren**

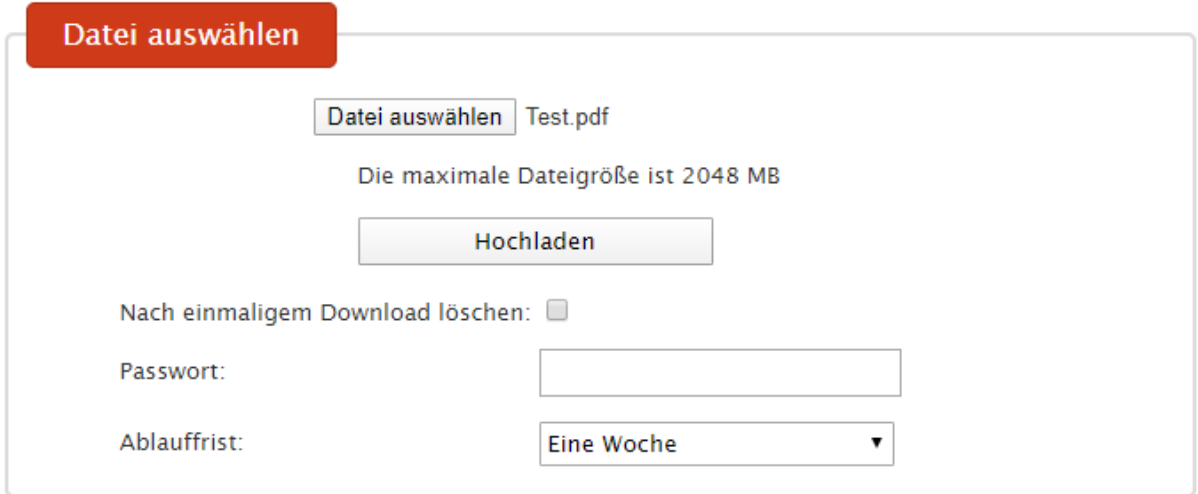

Nun kann die Datei mit den vordefinierten Einstellungen hochgeladen oder Konfigurationen vorgenommen werden. Eingestellt werden kann, ob die Datei nach dem Download gelöscht werden soll, ob sie passwortgeschützt abrufbar ist und wie lange sie zur Verfügung steht. Die Datei kann längstens einen Monat vorgehalten werden.

## **3. Link zur Datei verschicken**

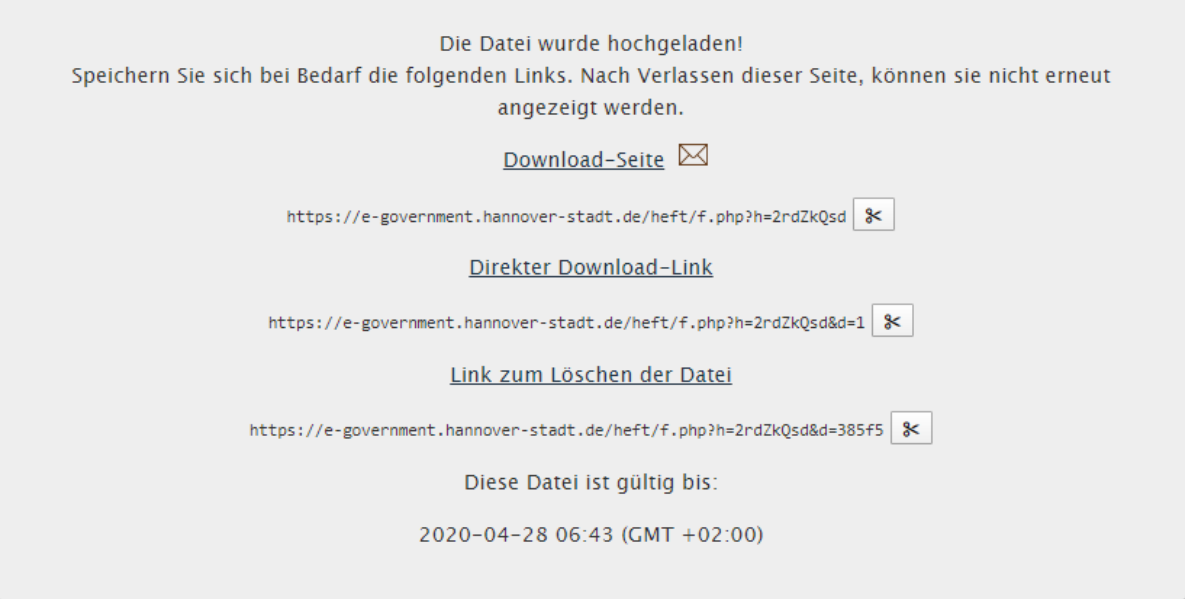

Nachdem die Datei hochgeladen wurde, besteht die Möglichkeit den Link über das Brief-Symbol per Mail zu verschicken oder den Link über das Scheren-Symbol in der Zwischenablage zu speichern und anderweitig zu verteilen. Die Überschriften leiten durch darauf klicken direkt zur jeweiligen Seite weiter.

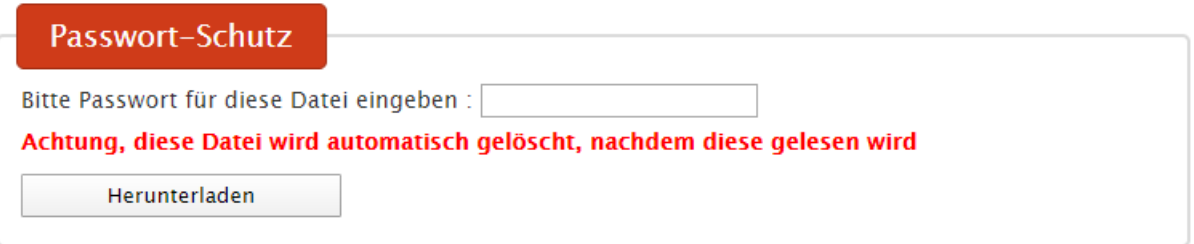

Wird der "Download-Seite"-Link geöffnet, erfolgt ggf. eine Aufforderung zur Eingabe des vergebenen Passworts oder der Download kann manuell gestartet werden. Wenn konfiguriert wurde, dass die Datei nach einmaligem Download gelöscht werden soll, wird ein Warnhinweis angezeigt.

Der "Direkter Download"-Link erscheint nur bei Dateien, die ohne Passwort vorgehalten werden. Wenn dieser Link genutzt wird, startet der Download sofort und keine zusätzliche Seite wird aufgerufen. Es gibt ebenfalls keinen Warnhinweis, dass die Datei nach einmaligem Download gelöscht wird.

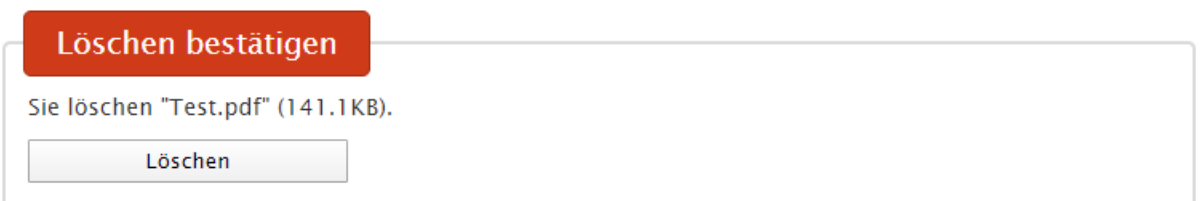

Der "Link zum Löschen der Datei" gibt die Möglichkeit die bereits hochgeladene Datei manuell zu löschen.

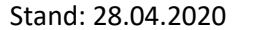